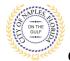

## PURPOSE

This guide provides a step by step aid for submitting revisions through the Public Portal. Revisions are requests for changes to the drawings after the permit is issued; Revisions can be submitted on a permit up until the permit is finaled. If you are resubmitting documents due to a corrections letter, see **Resubmitting Documents (Corrections) BLDG** guide.

### **GENERAL INFORMATION**

- ✓ Only the applicant for the permit is able to upload the Revision documents.
- ✓ A Revision Form is required along with the supporting documents showing the changes being requested. The form can be found online <u>https://www.naplesgov.com/building/page/building-permit-forms-fees</u>
- ✓ Previosuly approved plans do not need to be submitted.

#### PROCEDURE

Click on link to the City of Naples Public Portal: https://cityview2.iharriscomputer.com/CityofNaplesFlorida/

- 1. Click Sign In link. Sign in using your registered account.
- Click My Items link. <u>Note</u>: My Items allows the portal users to view submitted permits, status of permits, schedule inspections, add revision, and submit new applications.
- 3. Click My Permit Applications.
- 4. Click the Permit Number.

| Sign Out My Account My Item         | ns Portal Home Property Search     | Port   | tal Help        |          |                |
|-------------------------------------|------------------------------------|--------|-----------------|----------|----------------|
|                                     |                                    | M      | ly Items        |          |                |
| This page lists all the application | ns and other items in which you ar | e a co | ontact.         |          |                |
| Expand All / Collapse All           |                                    |        |                 |          |                |
| → My Code Enforcement Co            | omplaints                          |        |                 |          |                |
| My Permit Applications _            | >                                  |        |                 |          |                |
|                                     |                                    |        |                 |          | Show Active •  |
| Reference Number +                  | Address                            | ¢      | Type *          | Status + | Date Created 🔹 |
| PRTU1900028                         | 295 RIVERSIDE CIR, Bld-Unit:20     | 4      | Temporary Use   | Issued   | 01/09/2019     |
|                                     | Description<br>: test application, |        |                 |          |                |
| Add A Revision View Op              | pen Conditions Pay Fees            | Sched  | lule Inspection |          |                |
| Apply for a Building Permit         | s                                  |        |                 |          |                |
| My Upcoming Inspection              | 15                                 |        |                 |          |                |

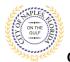

# Revision BLDG Guide E-Permitting Guide for Applicants

City of Naples, FL

# 5. Scroll to Permits and click to drop down to Add A Revision

| Sign Out My Account My Items Portal Home P              | Property Search Portal Help                                        |
|---------------------------------------------------------|--------------------------------------------------------------------|
|                                                         | Permit Application Status                                          |
| Expand All / Collapse All                               |                                                                    |
| Note: You can collapse and expand individual sections b | by clicking the header of the section you wish to collapse/expand. |
| Summary                                                 |                                                                    |
| Application Number:                                     | PRTU1900028                                                        |
| Application Type:                                       | Temporary Use                                                      |
| Application Status:                                     | Issued                                                             |
| Property Owner's Full Name:                             | CITY OF NAPLES                                                     |
| Category of Work:                                       | Other                                                              |
| Description of Work:                                    | test application,                                                  |
| Application Date:                                       | 01/09/2019                                                         |
| Issued Date:                                            | 10/07/2019                                                         |
| Expiration Date:                                        | 06/04/2020                                                         |
| Date Finaled:                                           | 10/14/2019                                                         |
| - Cocations                                             |                                                                    |
| CLICK                                                   | CPERMITS for drop down                                             |
|                                                         | then Click Add A Revision                                          |
| Permits                                                 |                                                                    |
| Add A Revision                                          |                                                                    |
|                                                         |                                                                    |
| Permit Number: PRTU1900028-CT1                          |                                                                    |

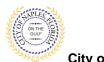

City of Naples, FL

6. **Step 1:** Check the box for **Revision** and click Next Step button. **Do not check anything other than Revision.** 

| Step 1:<br>Permit Type                                      | Step 2: Step 2: Des               | o 3:<br>cription of Work Contacts |  |
|-------------------------------------------------------------|-----------------------------------|-----------------------------------|--|
| Step 5:<br>Upload Files                                     | Step 6:<br>Review & Submit        | Step 7:<br>Submitted              |  |
|                                                             | Permit Application - Sele         | ct Permit Types                   |  |
|                                                             | Required information is indicated | with an asterisk (*).             |  |
|                                                             |                                   |                                   |  |
|                                                             |                                   |                                   |  |
| Please choose as many Permit                                |                                   |                                   |  |
| Please choose as many Permit     Construction Temporary Use |                                   |                                   |  |
| -                                                           |                                   |                                   |  |
| Construction Temporary Use                                  |                                   |                                   |  |
| Construction Temporary Use<br>Electrical                    |                                   |                                   |  |
| Construction Temporary Use<br>Electrical<br>Plumbing        |                                   |                                   |  |
| Construction Temporary Use<br>Electrical<br>Plumbing        |                                   |                                   |  |

7. Step 2: Check off Number or Trades for Revison, then click Next Step button.

| Step 5:<br>Upload Files   | Step 6:<br>Review & Submit  | Step Subm                     | 7:<br>itted |
|---------------------------|-----------------------------|-------------------------------|-------------|
|                           | Permit Applicati            | on - Work Items               |             |
|                           | Required information is ind | licated with an asterisk (*). |             |
| * Revision Permit         |                             |                               |             |
| Please choose as many wor | k items as are appropriate. |                               |             |
| ✓Number of Trades for Rev | vision                      |                               |             |
|                           |                             |                               |             |
|                           |                             |                               |             |
|                           |                             |                               |             |
|                           |                             |                               |             |
|                           |                             |                               |             |

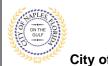

Revision BLDG Guide E-Permitting Guide for Applicants

City of Naples, FL

8. **Step 3**: Enter Number of Trades for the Revision, then click next step.

| Step 5:<br>Upload Files       Step 6:<br>Review & Submit       Step 7:<br>Submitted         Permit Application - Description of Work         Required information is indicated with an asterisk (*).         * Revision Permit Work Items         Number of Trades for Revision         QTY:* 1         Please enter the quantity for this work item in the units specified | Step 1:<br>Permit Type  | Step 2:<br>Work Items      | Step 3:<br>Description of Work           | Step 4:<br>Contacts |
|----------------------------------------------------------------------------------------------------|-------------------------|----------------------------|------------------------------------------|---------------------|
| Required information is indicated with an asterisk (*).  • Revision Permit Work Items  Number of Trades for Revision  QTY:* 1  Please enter the quantity for this work item in the units specified                                                                                                    | Step 5:<br>Upload Files | Step 6:<br>Review & Submit | Step 7:<br>Submit                        | ted                 |
| Number of Trades for Revision<br>QTY:* 1<br>Please enter the quantity for this work item in the units specified                                                                                                    |                         |                            | -                                        |                     |
| Please enter the quantity for this work item in the units specified                                                                                                    |                         |                            |                                          |                     |
| Previous Step: Work Items Next Step: Contacts                                                                                                    |                         | •                          | or this work item in the units specified |                     |
| Powered by <u>CityView</u>                                                                                                    | Previous Ste            |                            |                                          |                     |

9. **Step 4**: Contacts. Add any additional Sub Contractors if required by clicking Add Business From Address Book and entering the contractor liscence number.

|   |    | Step 1:<br>Permit Type<br>Step 5:<br>Upload Files                                          | Step 2:<br>Work Items<br>Step 6:<br>Review & 5 |                                                   | on of Work<br>Step 7:<br>Submitte | Step 4:<br>Contacts           |  |
|---|----|--------------------------------------------------------------------------------------------|------------------------------------------------|---------------------------------------------------|-----------------------------------|-------------------------------|--|
| → |    | ERE to add Additional Su<br>ors if Required                                                |                                                | nit Application - Con<br>mation is indicated with |                                   |                               |  |
|   |    | Туре                                                                                       | Contact                                        |                                                   |                                   |                               |  |
|   |    | Property Owner                                                                             | CITY OF NAPLES, Address:7                      | 35 8TH ST S                                       |                                   |                               |  |
|   | -€ | Add Business From Address Boo<br>If you know your trade contracto<br>permit can be issued. |                                                | tacts on the Contacts st                          | tep. All Trade contractors        | must be identified before the |  |
|   |    | Previous Step: De                                                                          | escription of Work Next Step                   | : Upload Files                                    |                                   |                               |  |

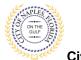

City of Naples, FL

- 10. Step 5: Click "Browse" button to Upload Files
- 11. <u>Note 1</u>: There will only be one Submittal Item: Revision Form and supporting documents all documents for th Revision should be uploaded there.

<u>Note 2</u>: Name file according to its Revision number, and type of document. For example; Rev1 Sub1 ElectricalPlans, Rev 1 Sub 1 Revision Form.

| ep 1:                                                                                                    | Step 2:                                                                                                    | Step 3                                                        | :                          | Step 4:                                             |           |
|----------------------------------------------------------------------------------------------------|----------------------------------------------------------------------------------------------------|---------------------------------------------------------------|----------------------------|-----------------------------------------------------|-----------|
| <b>ep 1:</b><br>rmit Type                                                                                                    | Step 2:<br>Work Items                                                                                                    | Descri                                                        | ption of Work              | Step 4:<br>Contacts                                 |           |
| <b>Step 5:</b><br>Upload Files                                                                                                    | Step 6:<br>Review 8                                                                                                    | & Submit                                                      | $\rightarrow$              | Submitted                                           |           |
|                                                                                                    | Permit A                                                                                                    | pplication - Uploa                                            | d Documents                |                                                     |           |
| Note: This step is                                                                                                    | optional. Documents may be upl                                                                                                    | oaded at a later time fr                                      | om the Upload Subi         | mittals link located on the mair                    | n page.   |
| Guidelines For Ele                                                                                                    | ctronically Submitting Docum                                                                                                    | nents:                                                        |                            |                                                     |           |
|                                                                                                    | uments should be under 7.                                                                                                    | 2MB in size.                                                  |                            |                                                     |           |
| <ul> <li>Accepted file e</li> <li>pdf, jpg, j</li> </ul>                                                                                                    | xtensions:<br>ong, tif, docx, xlsx, pptx                                                                                                    |                                                               |                            |                                                     |           |
| All plans shall                                                                                                    | be to scale.                                                                                                    |                                                               |                            |                                                     |           |
|                                                                                                    | naming conventions:<br>ame consistent.                                                                                                    |                                                               |                            |                                                     |           |
| <ul> <li>Avoid the</li> </ul>                                                                                                    | use of non-friendly filenan                                                                                                    |                                                               | 3.pdf)                     |                                                     |           |
|                                                                                                    | ppropriate language in filer<br>uments will be stamped at                                                                                                    |                                                               | the review                 |                                                     |           |
|                                                                                                    | o will be placed in the uppe                                                                                                    |                                                               |                            | ent. It is recommeded th                            | hat this  |
| area, to t                                                                                                    | a avtant passible, be left                                                                                                    | blank on that no in                                           | c                          |                                                     |           |
| Once you have ch                                                                                                    | osen the files you wish<br>je, to complete your sub                                                                                                    | to upload, pleas                                              |                            | st when the the stamp is<br>ext Step" button locate |           |
| Once you have ch<br>ottom of the pag<br>Current Submittal –                                                                                                    | osen the files you wish<br>je, to complete your sub                                                                                                    | to upload, pleaso<br>omission.                                |                            | ext Step" button locato                             | ed at the |
| Once you have ch<br>ottom of the page<br>Current Submittal –<br>Submittal #12) Perr                                                                                        | osen the files you wish                                                                                                    | to upload, pleaso<br>omission.                                | e click the "Ne            | ext Step" button locato                             | ed at the |
| Current Submittal –<br>Submittal #12) Perr                                                                                                    | osen the files you wish<br>je, to complete your sub                                                                                                    | to upload, pleaso<br>omission.<br>/04/2019)                   | e click the "Ne            | ext Step" button locato                             | ed at the |
| Once you have ch<br>oottom of the pag<br>Current Submittal –                                                                                                    | osen the files you wish<br>je, to complete your sub                                                                                                    | to upload, please<br>omission.<br>/04/2019)<br>Statu<br>Pendi | e click the "Ne            | ext Step" button locato                             | ed at the |
| Current Submittal –<br>Submittal #12) Perr<br>ype<br>Revision Form & Supp                                                                                                  | nit Application Submittal (12,<br>orting Documents @<br>Select a new document for this                                                                                                    | to upload, please<br>omission.<br>/04/2019)<br>Statu<br>Pendi | e click the "Ne<br>s       | ext Step" button locato                             | ed at the |
| Once you have ch<br>bottom of the page<br>Current Submittal –<br>Submittal #12) Perr                                                                                       | nit Application Submittal (12,<br>orting Documents @<br>Select a new document for this                                                                                                    | to upload, please<br>omission.<br>/04/2019)<br>Statu<br>Pendi | e click the "Ne<br>s       | ext Step" button locato                             | ed at the |
| Current Submittal –<br>Submittal #12) Perr<br>ype<br>Revision Form & Supp                                                                                                  | nit Application Submittal (12,<br>orting Documents @<br>Select a new document for this                                                                                                    | to upload, please<br>omission.<br>/04/2019)<br>Statu<br>Pendi | e click the "Ne<br>s       | ext Step" button locato                             | ed at the |
| Current Submittal<br>Submittal #12) Perr<br>ype<br>Revision Form & Supp<br>Previous Submittal                                                                              | nosen the files you wish<br>pe, to complete your sub<br>nit Application Submittal (12,<br>orting Documents @<br>Select a new document for this                                                                                                    | to upload, please<br>omission.<br>/04/2019)<br>Statu<br>Pendi | e click the "Ne<br>s       | ext Step" button locato                             | ed at the |
| Current Submittal<br>Submittal #12) Perr<br>Yype<br>Revision Form & Supp<br>Previous Submittal                                                                             | osen the files you wish<br>ge, to complete your sub<br>nit Application Submittal (12,<br>orting Documents @<br>Select a new document for this<br>s                                                                                                    | to upload, please<br>omission.<br>/04/2019)<br>s requirement: | e click the "Ne<br>s       | ext Step" button locato                             | ed at the |
| Current Submittal<br>Submittal #12) Perr<br>Ype<br>Revision Form & Supp<br>Previous Submittal                                                                              | osen the files you wish<br>ge, to complete your sub-<br>nit Application Submittal (12,<br>orting Documents @<br>Select a new document for this<br>selects a new document for this<br>select a new document for this<br>select a new document  | to upload, please<br>omission.<br>/04/2019)<br>s requirement: | e click the "Ne<br>s<br>ng | ext Step" button locato                             | ed at the |
| Current Submittal<br>Submittal #12) Perr<br>Ype<br>Revision Form & Supp<br>Previous Submittal:<br>Upload Additional D<br>Select any documents<br>Provide a short desc      | osen the files you wish<br>ge, to complete your sub-<br>nit Application Submittal (12,<br>orting Documents @<br>Select a new document for this<br>selects a new document for this<br>select a new document for this<br>select a new document  | to upload, please<br>omission.<br>/04/2019)<br>s requirement: | e click the "Ne<br>s<br>ng | ext Step" button locato                             |           |
| Current Submittal<br>Submittal #12) Perr<br>Ype<br>Revision Form & Supp<br>Previous Submittal:<br>Upload Additional D<br>Select any documents<br>Provide a short desc      | osen the files you wish<br>ge, to complete your sub-<br>nit Application Submittal (12,<br>orting Documents @<br>Select a new document for this<br>selects a new document for this<br>select a new document for this<br>select a new document  | to upload, please<br>omission.<br>/04/2019)<br>s requirement: | e click the "Ne<br>s<br>ng | ext Step" button locato                             | ed at the |
| Current Submittal<br>Submittal #12) Perr<br>Submittal #12) Perr<br>Previous Submittal<br>Upload Additional D<br>Select any documents<br>Provide a short desc<br>documents: | orign between the files you wish<br>pe, to complete your sub-<br>nit Application Submittal (12,<br>orting Documents @<br>Select a new document for this<br>select a new document for this<br>select a new document for this select a new document for this<br>select a new document for this select a new document for this select a new document for this select a new document for this select a new document for this select a new document for this select a new document for the new document for the new document for th | to upload, please<br>omission.<br>/04/2019)<br>s requirement: | e click the "Ne<br>s<br>ng | ext Step" button locate Print Re Date Verified      | ed at the |

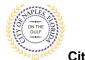

City of Naples, FL

- 12. After adding all revised document files, click Next Step: Review & Submit button.
- 13. Click Ok button in the Uploads Complete message box.
- 14. Review & Submit:
  - a. Review your information and enter the Security Code as shown below.
    - **<u>Note</u>**: The **Previous Step** button can be used to go back and enter the information you may have missed or add/remove document files.
  - b. Click Complete Application button. This ends the procedure.

| Step 5:<br>Upload Files                                                                                                    |                                                                                                    | Step 6:<br>Review & Submit                                                                                                    |                                                                                                    | St                                                                                                    | ep 7:<br>Ibmitted                                                                                                    |                                                                                                    |                               |
|----------------------------------------------------------------------------------------------------|----------------------------------------------------------------------------------------------------|----------------------------------------------------------------------------------------------------|----------------------------------------------------------------------------------------------------|----------------------------------------------------------------------------------------------------|----------------------------------------------------------------------------------------------------|----------------------------------------------------------------------------------------------------|-------------------------------|
| op.odd i lied                                                                                                    |                                                                                                    |                                                                                                    |                                                                                                    |                                                                                                    | and the second second se |                                                                                                    |                               |
| Please review the information below                                                                                                    |                                                                                                    | ermit Applicati                                                                                                    |                                                                                                    |                                                                                                    | ur application.                                                                                                    |                                                                                                    |                               |
| * Permit Information                                                                                                    |                                                                                                    |                                                                                                    |                                                                                                    |                                                                                                    | 1000                                                                                                    |                                                                                                    |                               |
|                                                                                                    | Permit Type: 1                                                                                                    | emporary Use                                                                                                    |                                                                                                    |                                                                                                    |                                                                                                    |                                                                                                    |                               |
| Categ                                                                                                    | gory of Work: (                                                                                                    | ther                                                                                                    |                                                                                                    |                                                                                                    |                                                                                                    |                                                                                                    |                               |
| Descrip                                                                                                    | otion of Work: t                                                                                                    | est application,                                                                                                    |                                                                                                    |                                                                                                    |                                                                                                    |                                                                                                    |                               |
|                                                                                                    |                                                                                                    | roperty Owner                                                                                                    |                                                                                                    |                                                                                                    |                                                                                                    |                                                                                                    |                               |
|                                                                                                    | (                                                                                                    | TTY OF NAPLES, A                                                                                                    | Address:735 8TH S                                                                                                    | STS                                                                                                    |                                                                                                    |                                                                                                    |                               |
| By submitting this form, y<br>and correct. All provision                                                                                                    | s of laws and o                                                                                                    | ordinances gover                                                                                                    | ming this type of                                                                                                    | f work will be c                                                                                                    | omplied with w                                                                                                    | hether specified                                                                                                    |                               |
| <ul> <li>and correct. All provision:<br/>herein or not. The grantin<br/>other state or local law re</li> <li>submitted permits will no<br/>approvals have been secu<br/>business days to provide<br/>permits shall be charged<br/>shall not be charged any in</li> </ul> | is of laws and on<br>ong of this permised<br>and the service of the reviewed<br>ured. Upon rec<br>administrative<br>an administrative                                         | ordinances gover<br>it does not presu<br>ruction or the pe<br>by the local Build<br>eiving all require<br>review in compl<br>ive fee equal to s<br>tion fees. If you r        | ming this type of<br>time or give author<br>erformance of co<br>ding Official until<br>d Government a<br>liance with FS 55<br>85% of regular p                 | f work will be c<br>ority to violate<br>onstruction. Pri<br>I all City of Nar<br>pprovals, the lo<br>53.791 section<br>ermit fees. Priv | omplied with wi<br>or cancel the pr<br>vate Provider R<br>iles required Go<br>ocal Building Off<br>7(a-d). Private<br>vate Provider In                                                                                                    | hether specified<br>rovisions of any<br>reviewed<br>overnment review<br>ficial will have 20<br>Provider Reviewe                  | Select 'YES'<br>agree to terr |
| <ul> <li>and correct. All provision:<br/>herein or not. The grantin<br/>other state or local law re</li> <li>submitted permits will no<br/>approvals have been secu<br/>business days to provide<br/>permits shall be charged<br/>shall not be charged any in</li> </ul> | is of laws and on<br>an of this permised<br>egulating const<br>of be reviewed<br>ured. Upon recc<br>administrative<br>an administrative<br>regular inspec<br>Do you agree?: * | vidinances gover<br>it does not presu<br>ruction or the pe<br>by the local Build<br>eiving all require<br>review in compl<br>ive fee equal to s<br>tion fees. If you r<br>Yes | ming this type of<br>une or give auth-<br>erformance of co<br>ding_Official until<br>d Government a<br>iance with FS 55<br>85% of regular p<br>respond No this | f work will be c<br>ority to violate<br>onstruction. Pri<br>I all City of Nar<br>pprovals, the lo<br>53.791 section<br>ermit fees. Priv | omplied with wi<br>or cancel the pr<br>vate Provider R<br>iles required Go<br>iccal Building Off<br>7(a-d), Private<br>(ate Provider In<br>be discarded                                                                                                    | hether specified<br>rovisions of any<br>eviewed<br>vverment review<br>ficial will have 20<br>Provider Reviewe<br>spected permits |                               |